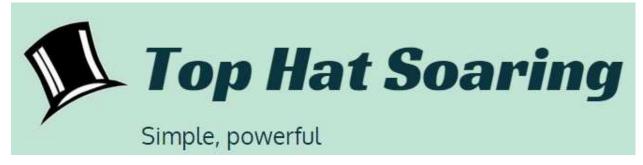

Differences between Tophat and XCSoar

August 2016

There are many differences between Tophat and XCSoar and this document will only list the most basic differences. This document will not list the many changes to dialog boxes and user interaction that have been designed to improve the user experience of the pilot.

The main differences are:

- Tophat has the Nav Bar at the top of the screen which directs the pilot to the next turnpoint of an Ordered Task or Goto task. The Nav Bar is configurable under Setup > Look > Nav Bar. You can optionally display Glide Ratio and can navigate to either the "Targets" of TAT tasks or the centers of the circles (i.e. where you would land). The Nav Bar attempts to display the core navigation information (relative bearing, arrival height, waypoint name, index in task, distance and glide ratio, target) that a pilot wants. Additional information can be displayed via the custom Infoboxes.
- Tophat's Nav Bar is also a clickable item that displays a menu of navigation actions that a pilot can take.
- Tophat supports "panning" by dragging the screen. This is in place of XCSoar's gestures which Tophat does not support.
- Zoom in/out, switching screens, and the menu are displayed by transparent buttons displayed directly on the screen.
- Tophat's TAT/AAT target optimization differs from XCSoar. XCSoar optimizes the targets based on the MC setting. The default behavior of Tophat is to optimize the targets based on the actual speed that you've achieved during the task, adjusted for final glide altitude and wind.
- Tophat's task manager user interface is different from that of XCSoar. Additionally, if you configure
  Tophat US Task Rules, it eliminates many European task options to further simplify and improve the
  interface (for US users).
- The UI for Infoboxes when you click them provides better information with fewer pilot interactions.
- Infoboxes are moved into a 'short list' that is available by clicking on the Infobox and clicking the gear button. To use more esoteric Infoboxes that are not in the 'short list,' use Tophat's Setup > Screen > Infoboxes where you see the full list of Infoboxes available in XCSoar.
- Tophat has the initial Setup screen that allows the user to configure all the critical parameters to fly in one place.

Those are the main functional differences.